# RV34x: Installeer Cisco AnyConnect Secure Mobility Client op een Mac-computer Ī

# Doel

Dit artikel toont u hoe u de Cisco AnyConnect Secure Mobility Client versie 4.10.x op een Mac-computer kunt downloaden en installeren.

Dit artikel is ALLEEN van toepassing op routers uit de Cisco Small Business RV34x-reeks, niet op Enterprise-producten.

# Inleiding

AnyConnect Secure Mobility Client is een modulair softwareproduct voor endpoints. Deze oplossing biedt niet alleen VPN-toegang (virtueel particulier netwerk) via SSL (Secure Sockets Layer) en IPsec (Internetprotocol security) met IKEv2 (Internet Key Exchange, versie 2), maar ook betere security dankzij diverse ingebouwde modules.

## AnyConnect-softwareversie

• AnyConnect - v4.10.x ([download nu\)](https://software.cisco.com/download/home/283000185)

# Installatie van AnyConnect Secure Mobility-client

In deze sectie vindt u informatie en tips voor beginners.

## Voorwaarden

- AnyConnect is een gelicentieerd product. U moet één of meer clientlicenties aanschaffen bij een partner zoals CDW of via de inkoop van apparatuur door uw bedrijf. Er zijn opties voor 1 gebruiker (L-AC-PLS-3Y-S5) of pakketten met licenties van één jaar voor 25 gebruikers (AC-PLS-P-25-S). Er zijn ook andere licentieopties beschikbaar, waaronder eeuwigdurende licenties. Bekijk de links in de onderstaande sectie Licentieinformatie voor meer informatie over licenties.
- [Download de nieuwste versie van firmware voor uw router.](https://software.cisco.com/download/home/282413304) [\(Klik hier voor de](https://www.cisco.com/c/nl_nl/support/docs/smb/routers/cisco-rv-series-small-business-routers/smb5506-upgrade-firmware-on-an-rv34x-series-router.html) [stapsgewijze instructies voor dit proces.\)](https://www.cisco.com/c/nl_nl/support/docs/smb/routers/cisco-rv-series-small-business-routers/smb5506-upgrade-firmware-on-an-rv34x-series-router.html)
- Zorg ervoor dat uw besturingssysteem een van de volgende versies heeft: macOS 11.x ●(inclusief Big Sur bij gebruik van de nieuwste versie van AnyConnect-firmware), 10.15, 10.14 en 10.13 (alleen 64-bits wordt ondersteund vanaf 10.15 en hoger). Als u niet zeker weet of een macOS-versie wordt ondersteund, kunt u de releaseopmerkingen

controleren. [Bekijk de release notities van mei 2021](/content/en/us/td/docs/security/vpn_client/anyconnect/anyconnect410/release/notes/release-notes-anyconnect-4-10.html#ID-1454-000002bd).

## Bekijk deze andere artikelen!

- [AnyConnect op Windows installeren](https://www.cisco.com/c/nl_nl/support/docs/smb/routers/cisco-rv-series-small-business-routers/smb5686-install-cisco-anyconnect-secure-mobility-client-on-a-windows.html)
- [AnyConnect installeren en gebruiken op Ubuntu Desktop](https://www.cisco.com/c/nl_nl/support/docs/smb/routers/cisco-rv-series-small-business-routers/Kmgmt-785-AnyConnect-Linux-Ubuntu.html)
- [AnyConnect installeren en gebruiken op Ubuntu Desktop met de gebruikersinterface](https://www.cisco.com/c/nl_nl/support/docs/smb/routers/cisco-rv-series-small-business-routers/kmgmt-2597-Installing-AnyConnect-Linux-Ubuntu-desktop-User-Interface.html)

## Toepasselijke apparaten | Softwareversie

- RV340 | 1.0.03.21 [\(Download nieuwste release\)](https://software.cisco.com/download/home/282413304)
- RV340W | 1.0.03.21 [\(Download nieuwste release\)](https://software.cisco.com/download/home/282413304)
- RV345 | 1.0.03.21 [\(Download nieuwste release\)](https://software.cisco.com/download/home/282413304)
- RV345P | 1.0.03.21 [\(Download nieuwste release\)](https://software.cisco.com/download/home/282413304)

## Licentie-informatie

Met AnyConnect-clientlicenties kunnen AnyConnect-desktopclients – en alle mobiele AnyConnect-clients die beschikbaar zijn – worden gebruikt. U heeft een clientlicentie nodig om Cisco AnyConnect Secure Mobility Client te downloaden en te kunnen gebruiken. Met een clientlicentie heeft u de beschikking over VPN-functionaliteit. Deze licentie wordt verkocht in sets van 25 via partners zoals CDW of wanneer uw bedrijf apparaten inkoopt.

Wilt u meer weten over AnyConnect-licenties? Hieronder staan enkele bronnen:

- Cisco RV340 Series en Cisco AnyConnect Secure Mobility Client communitydiscussieforum.
- [Veelgestelde vragen over AnyConnect-licenties.](https://www.cisco.com/c/nl_nl/support/docs/security/anyconnect-secure-mobility-client/200191-AnyConnect-Licensing-Frequently-Asked-Qu.html)

## Stap 1

Open een webbrowser en ga naar de webpagina [Software Download](https://software.cisco.com/download/home) van Cisco.

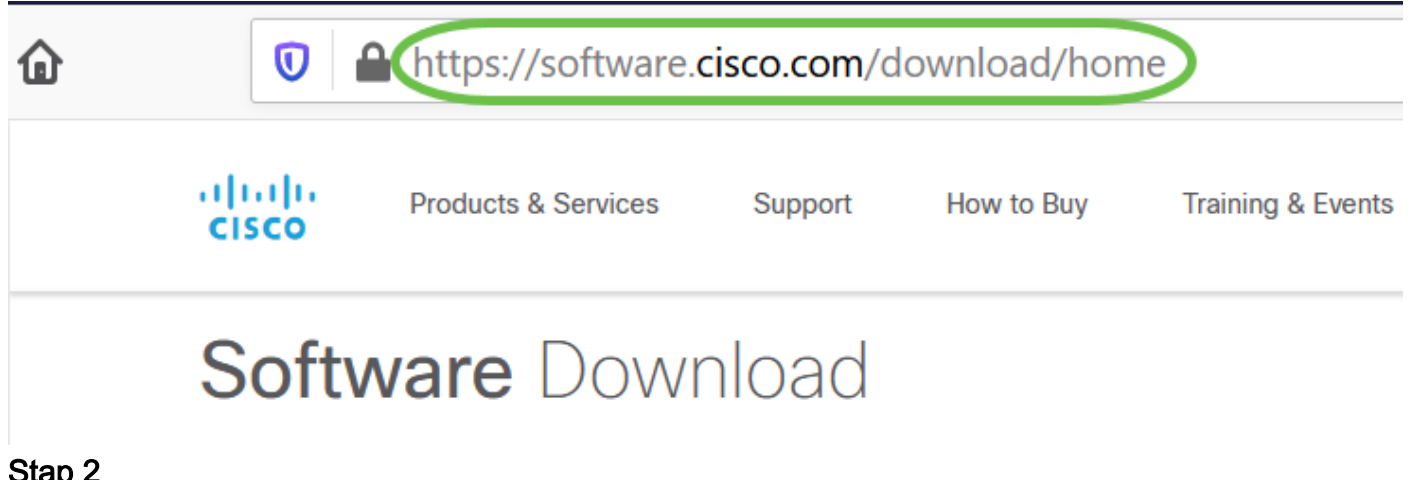

## Stap 2

Voer in de zoekbalk 'AnyConnect' in en de opties worden weergegeven. Selecteer

## AnyConnect Secure Mobility Client v4.x.

## Stap 3

Download de Cisco AnyConnect VPN-client. De meeste gebruikers selecteren de optie AnyConnect Pre-Implementation Package (Mac OS).

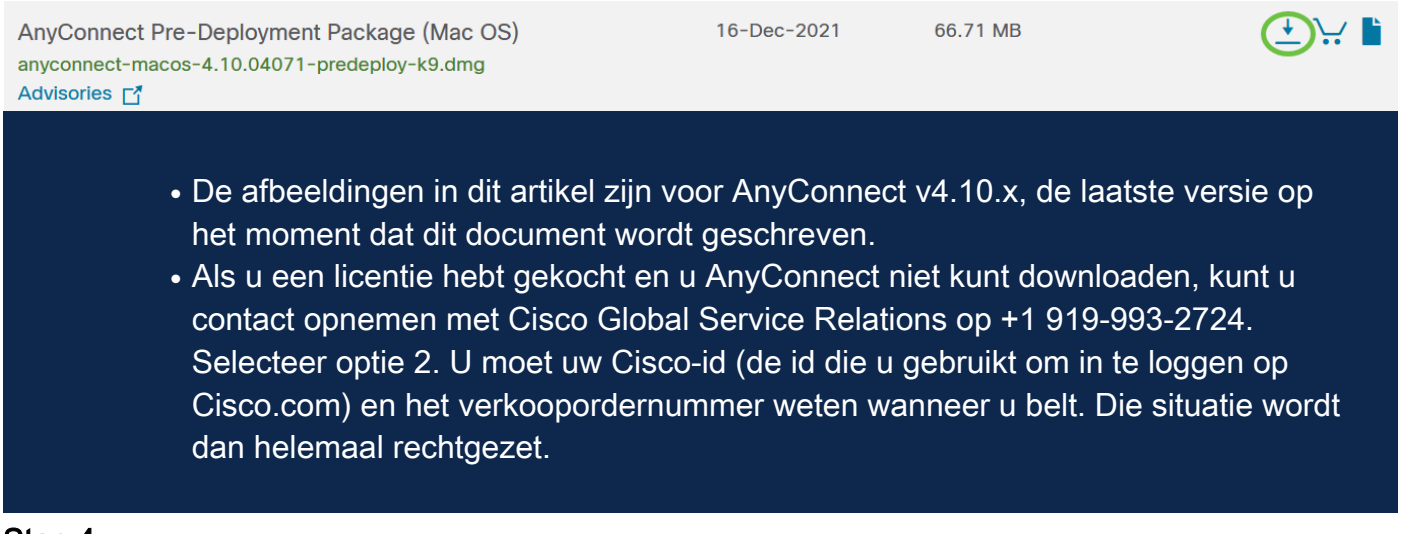

#### Stap 4

Dubbelklik op het installatieprogramma.

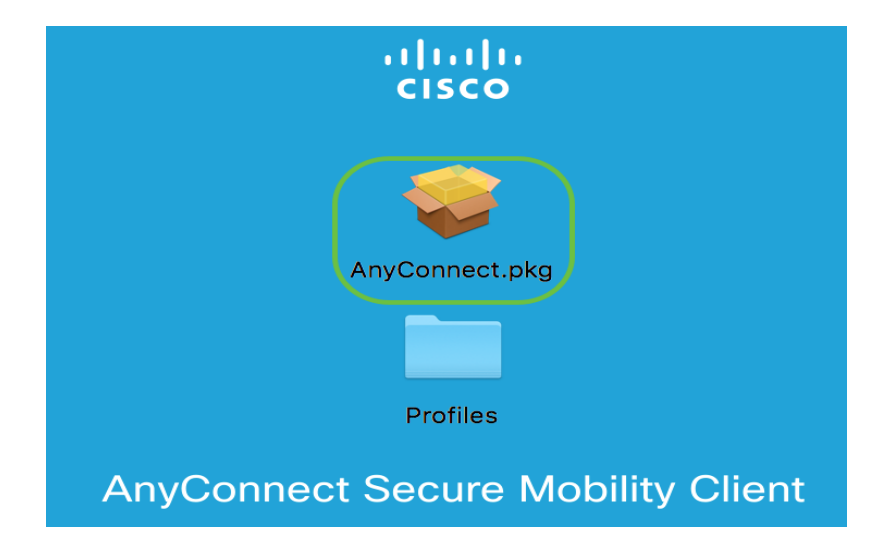

## Stap 5

Klik op Continue (Doorgaan).

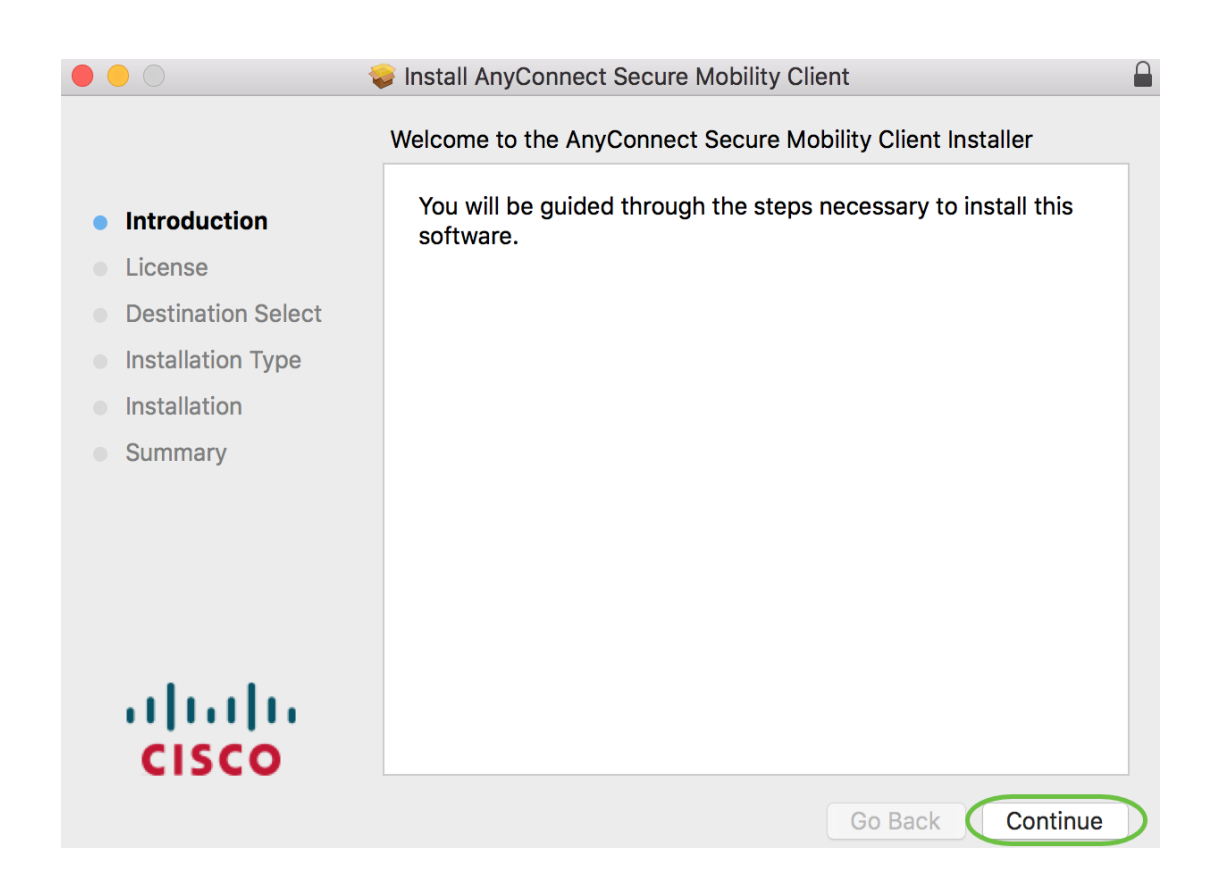

Ga naar de Aanvullende Gebruiksrechtovereenkomst en klik op Doorgaan.

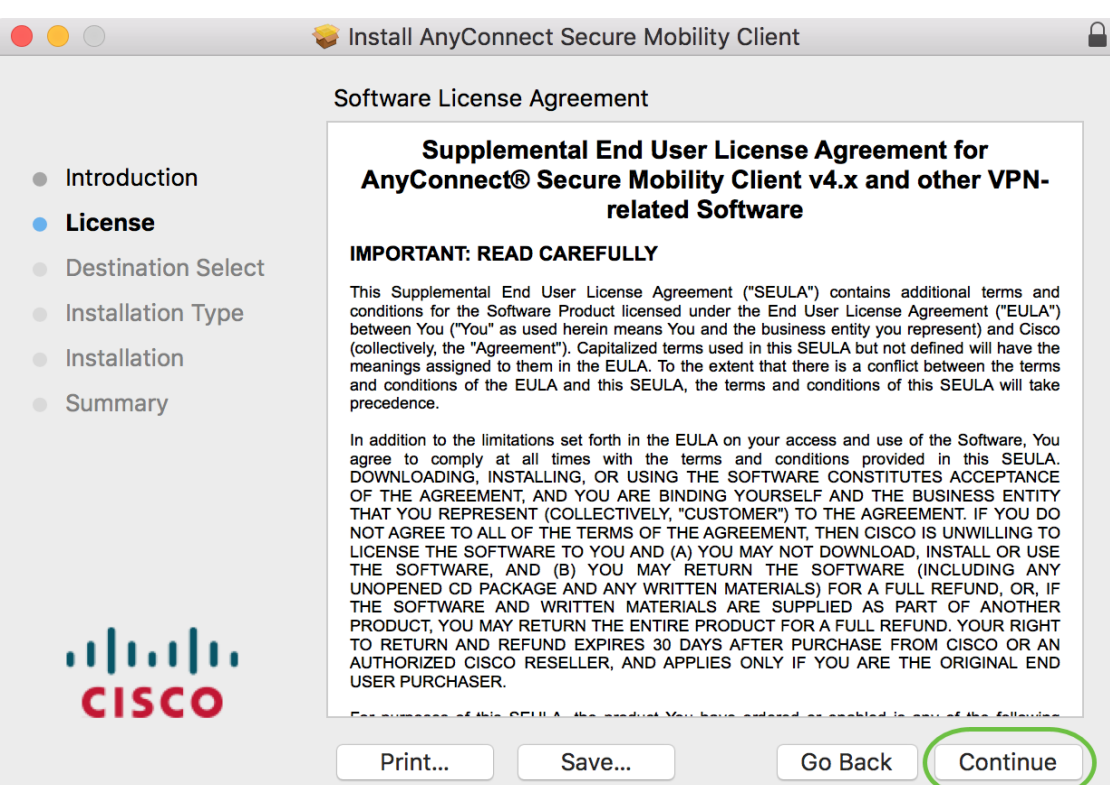

## Stap 7

Klik op Akkoord.

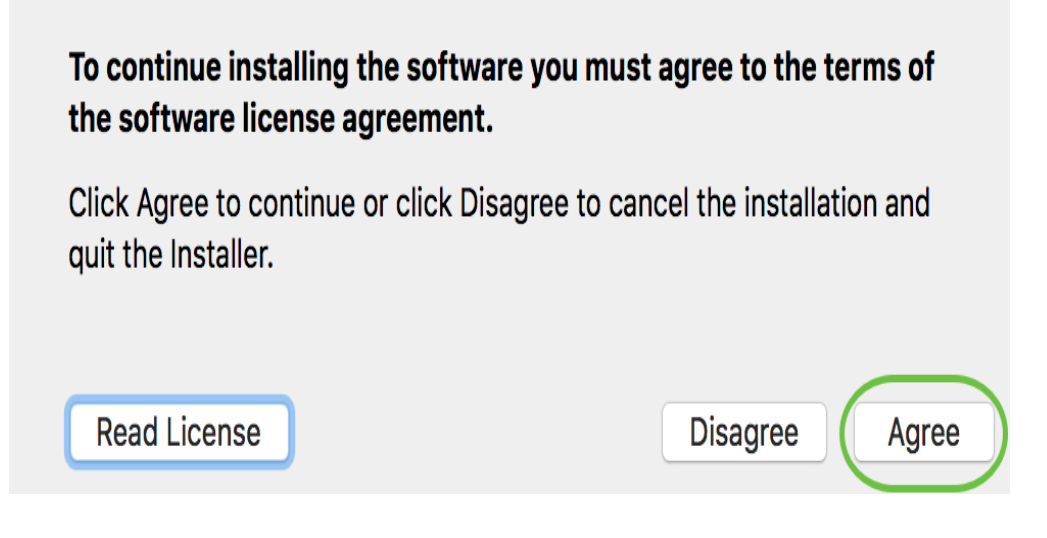

Selecteer de onderdelen die moeten worden geïnstalleerd door de bijbehorende selectievakjes in- of uit te schakelen. Alle componenten worden standaard geïnstalleerd.

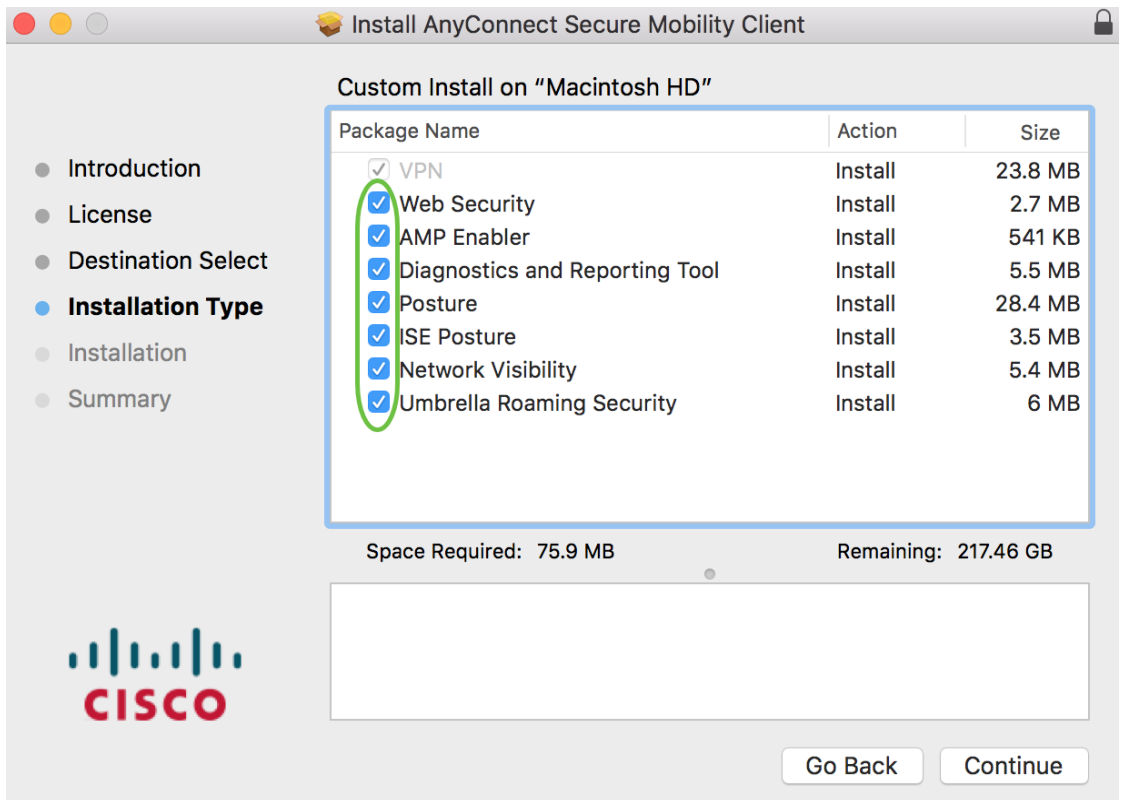

De items die u selecteert in dit scherm worden weergegeven als opties in AnyConnect. Als u AnyConnect voor eindgebruikers implementeert, kunt u overwegen de selectie-opties op te heffen.

#### Stap 9

Klik op Continue (Doorgaan).

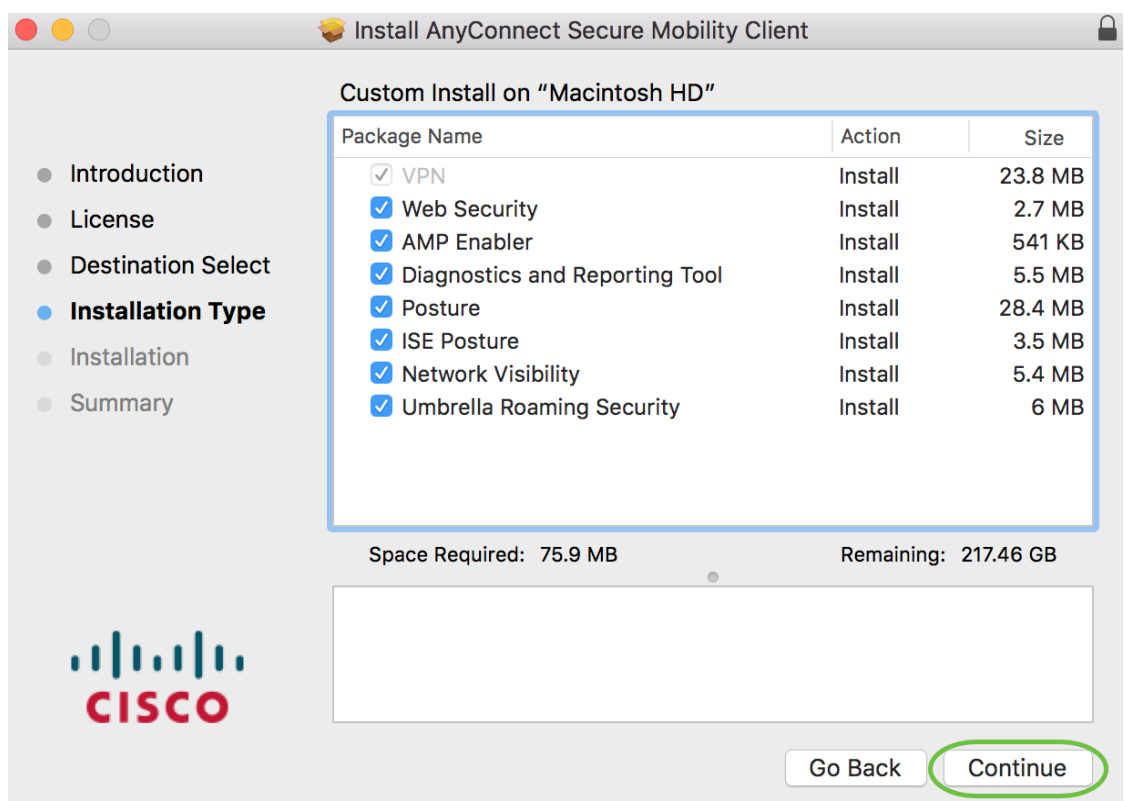

Klik op Install (Installeren).

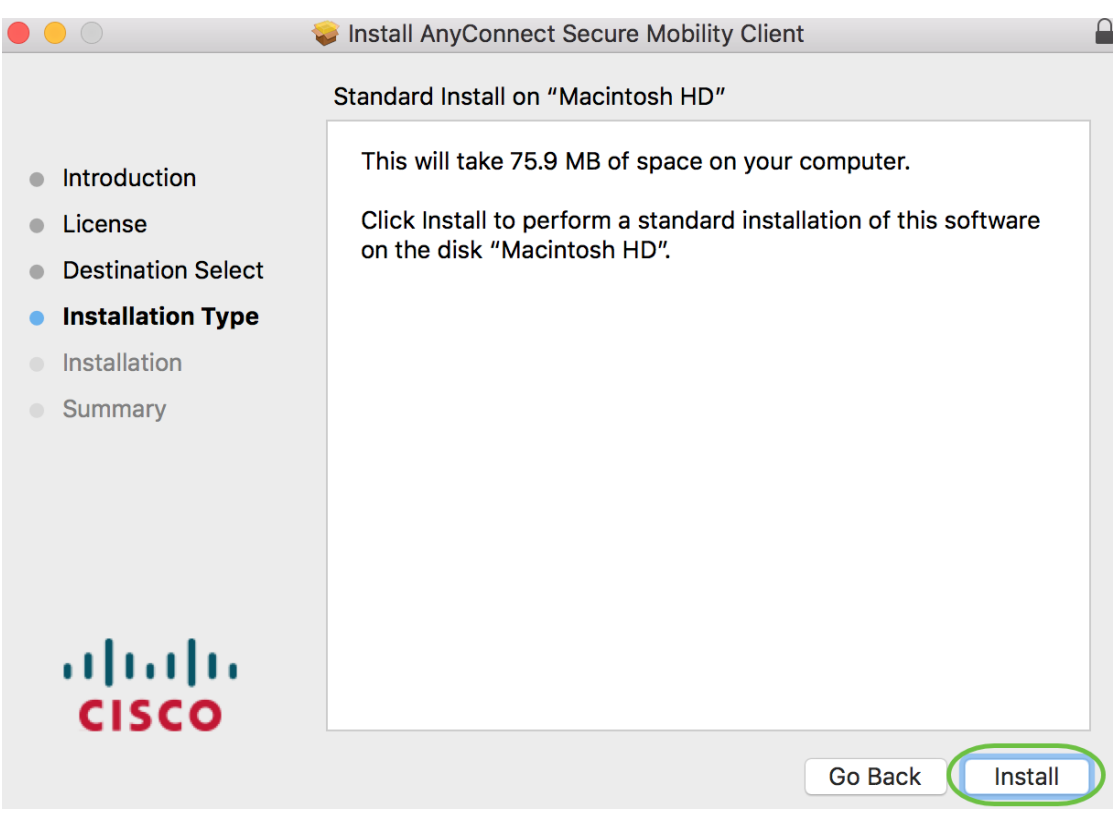

## Stap 11

(Optioneel) Voer in het veld Wachtwoord uw wachtwoord in.

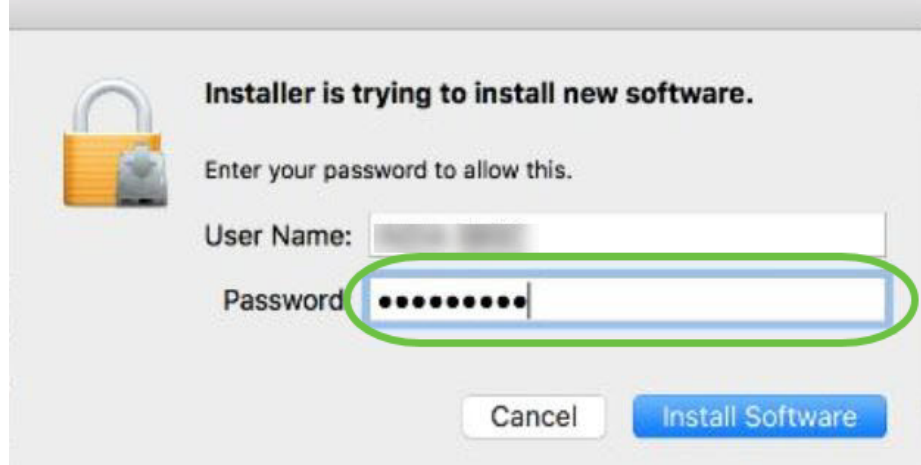

Klik op Software installeren.

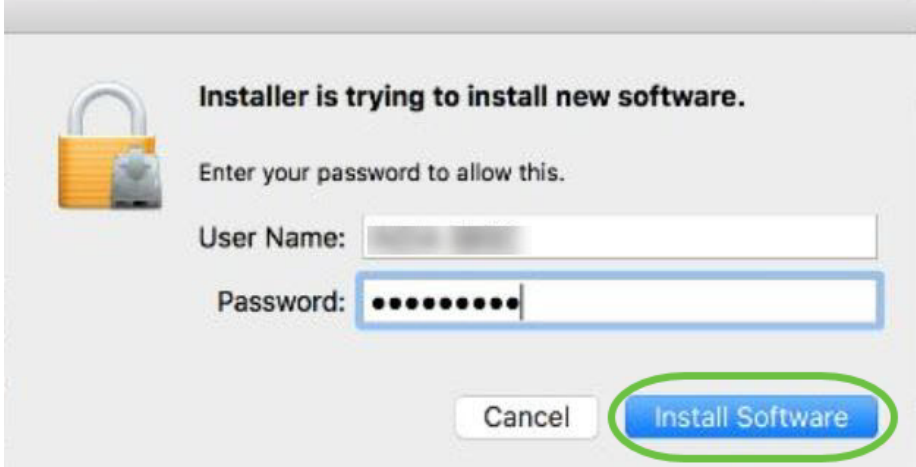

## Stap 13

Klik op Close (Sluiten).

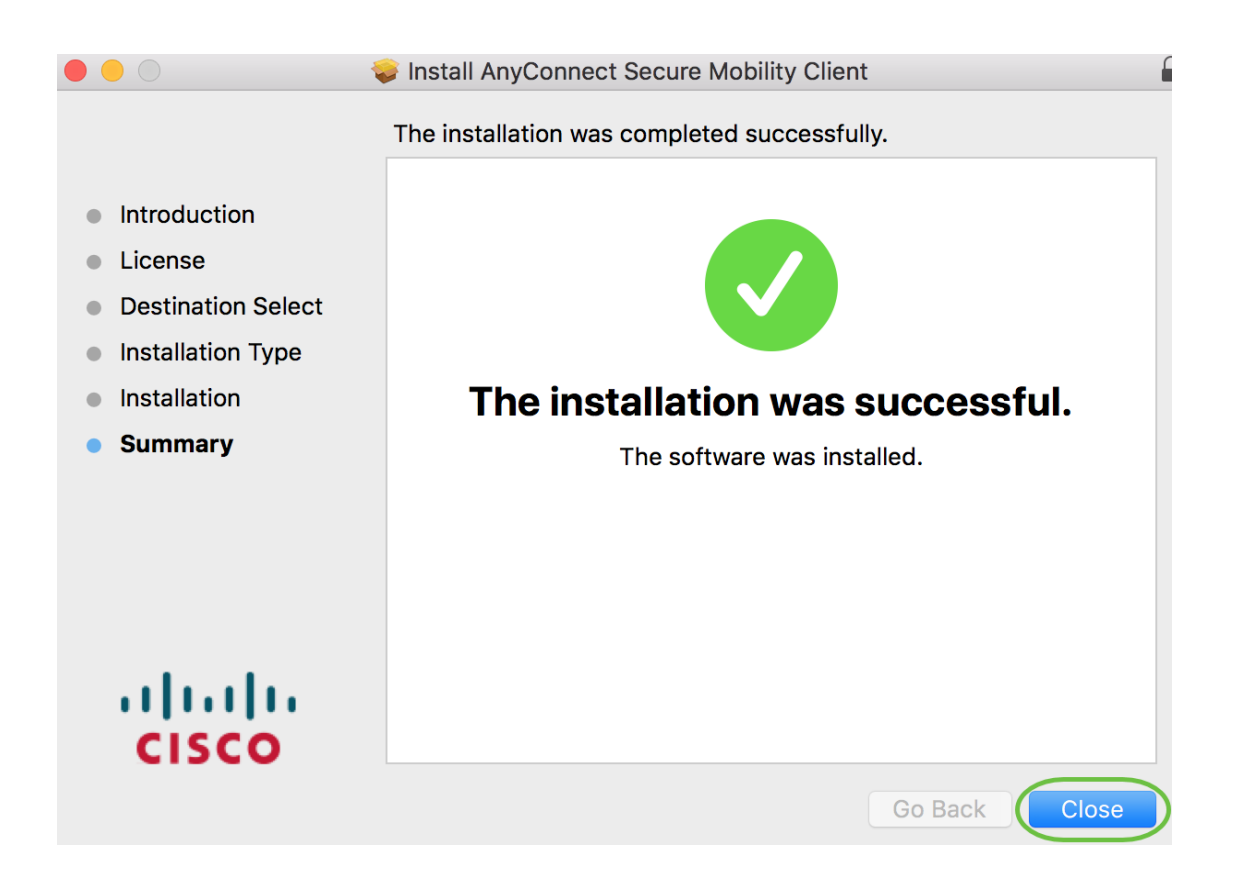

U hebt nu met succes de AnyConnect Secure Mobility-clientsoftware op uw Maccomputer geïnstalleerd.

Aanvullende bronnen

[Basis probleemoplossing](https://www.cisco.com/c/nl_nl/support/docs/smb/routers/cisco-rv-series-small-business-routers/smb5453-basic-troubleshooting-on-cisco-anyconnect-secure-mobility-cl.html) [Administrator Guide release 4.10](/content/en/us/td/docs/security/vpn_client/anyconnect/anyconnect410/administration/guide/b-anyconnect-admin-guide-4-10.html) [Releaseopmerkingen - 4.10](/content/en/us/td/docs/security/vpn_client/anyconnect/anyconnect410/release/notes/release-notes-anyconnect-4-10.html) [AnyConnect-licentie - RV340](https://www.cisco.com/c/nl_nl/support/docs/smb/routers/cisco-rv-series-small-business-routers/smb5535-anyconnect-licensing-for-the-rv340-series-routers.html) [Cisco Business VPN - Overzicht en best practices](https://www.cisco.com/c/nl_nl/support/docs/smb/routers/cisco-rv-series-small-business-routers/1399-tz-best-practices-vpn.html) AnyConnect-app

Om AnyConnect uit te proberen op mobiele apparaten, kan de app worden gedownload van Google Play Store of Apple Store.

[Android-app downloaden](https://play.google.com/store/apps/details?id=com.cisco.anyconnect.vpn.android.avf&hl=en_US) [iOS-app downloaden](https://apps.apple.com/us/app/cisco-anyconnect/id1135064690)

Bekijk een video met betrekking tot dit artikel...

Klik hier om andere Tech Talks van Cisco te bekijken

## Over deze vertaling

Cisco heeft dit document vertaald via een combinatie van machine- en menselijke technologie om onze gebruikers wereldwijd ondersteuningscontent te bieden in hun eigen taal. Houd er rekening mee dat zelfs de beste machinevertaling niet net zo nauwkeurig is als die van een professionele vertaler. Cisco Systems, Inc. is niet aansprakelijk voor de nauwkeurigheid van deze vertalingen en raadt aan altijd het oorspronkelijke Engelstalige document (link) te raadplegen.